## **eID-Ident (Online-Ausweisfunktion)**: Schritt für Schritt (Stand 21.03.2024)

Verimi-App

Ausweisfunktion (eID) + dazugehörige PIN

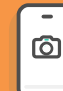

Voraussetzungen **Smartphone mit NFC-Funktionalität** Personalausweis mit Online-<br>Ausweisfunktion (eID) + Personalausweis mit Online-

## Initialisierung

- Nach der Weiterleitung vom SAB-Förderportal zu Verimi  $(A)$ geben Sie Ihre E-Mailadresse an und klicken auf "Jetzt ausweisen".
- Zum Starten der Identifizierung geben Sie Ihre  $(B)$ Mobilfunknummer in das dafür vorgesehene Feld ein und klicken Sie auf "Weiter".
- Sie erhalten einen einmaligen Code zur Identifizierung.  $(C)$
- Ggf. Wechsel auf das Smartphone: Öffnen Sie die Verimi  $(D)$ App und klicken Sie auf "Haben Sie einen Identifizierungs-Code?". Geben Sie den Code ein. Sie werden automatisch zum Vorgang weitergeleitet.

## Identifizierung

- Lesen Sie Ihren Personalausweis über die NFC-Schnittstelle  $(A)$ Ihres Smartphones aus.
- Geben Sie Ihre persönliche 6-stellige PIN der Online- $(B)$ Ausweisfunktion ein und klicken Sie auf "Weiter zum Auslesen".

WICHTIG: Bitte wechseln Sie gemäß der Anweisung in die Einstellungen Ihres Smartphones. Dort haben Sie die Möglichkeit, Ihren NFC-Chip für das Auslesen von Personaldokumenten oder elektronischen Aufenthaltstiteln (eAT) zu aktivieren.

- Zum Scannen Ihres Personalausweises halten Sie  $(C)$ diesen wieder an die NFC-Schnittstelle Ihres Smartphones.
- Sie bestätigen Sie Ihre ausgelesenen Personaldaten. $(D)$

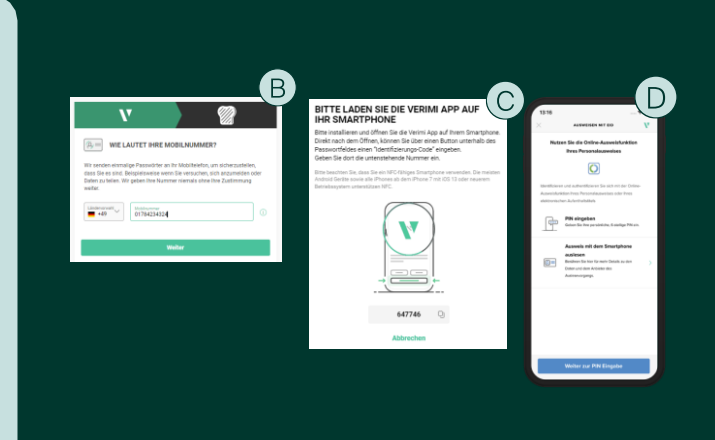

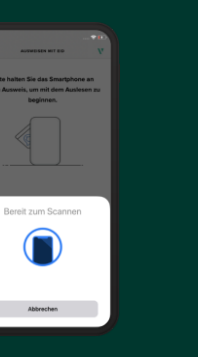

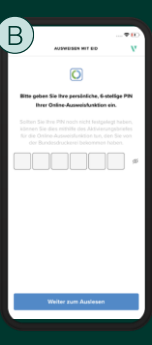

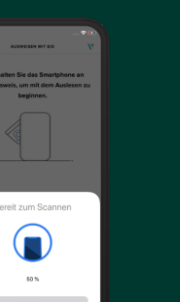

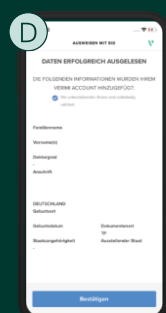

## **3** Zurückleitung zum SAB-Förderportal

Nach erfolgreicher Identifizierung werden Sie von Verimi zum SAB-Förderportal zurückgeleitet. Fahren Sie dort mit dem digitalen Signieren fort.

V verimi

Website www.verimi.com Kontakt hallo@verimi.com

Verimi GmbH Copyright 2023